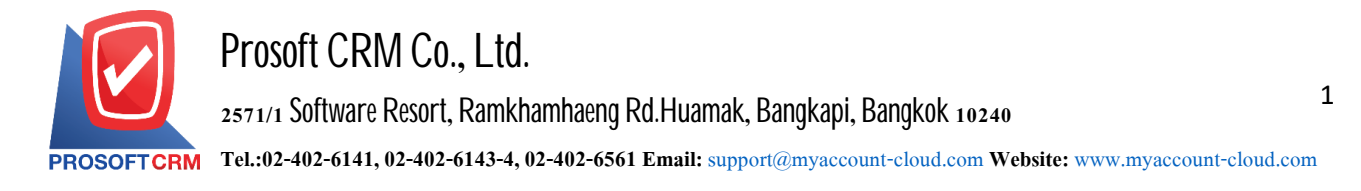

## **Year-endclosing (Year-End Closing)**

Referring to the results of operations that are recognized throughout the tax all of the year, the balance is carried forward to next year, when the year-end closing, it will not be able to edit or add information in the account closure.

## The year-end closing procedures vary

1. Start the user to the system "Accounting" Select Tab "General Ledger" menu, select "Year-End Closing" on Figure.

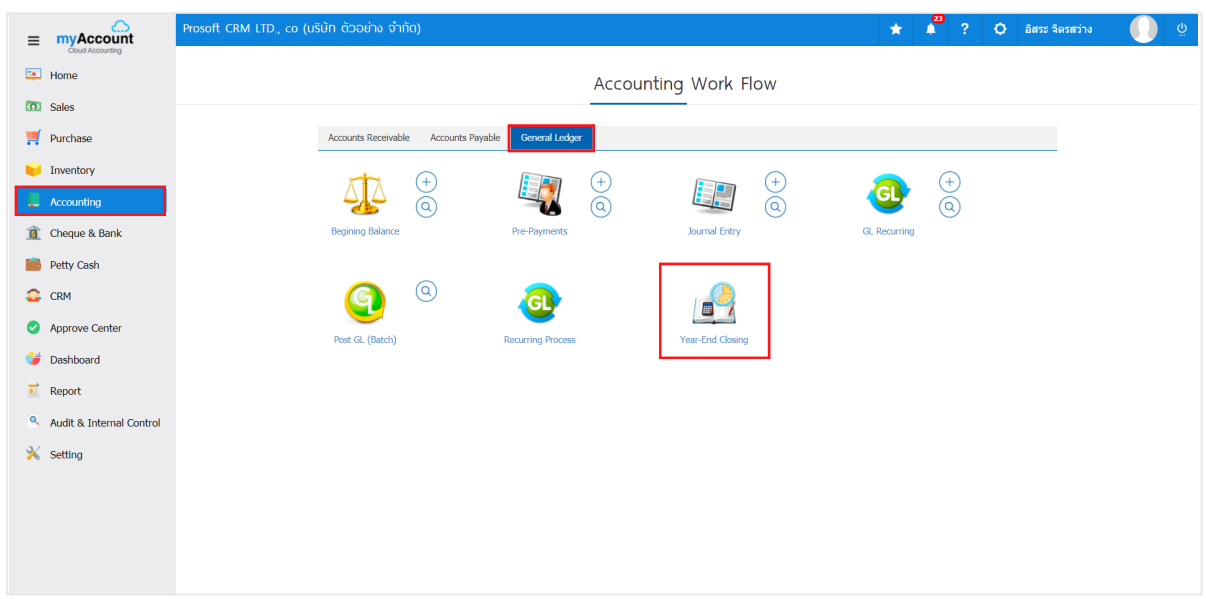

2. It will display. The year-end closing process choose a user Annual accounts, check accounts Profit / loss, Option Monitoring Post GL, set a new period. Then press the "Next" button as shown in Figure.

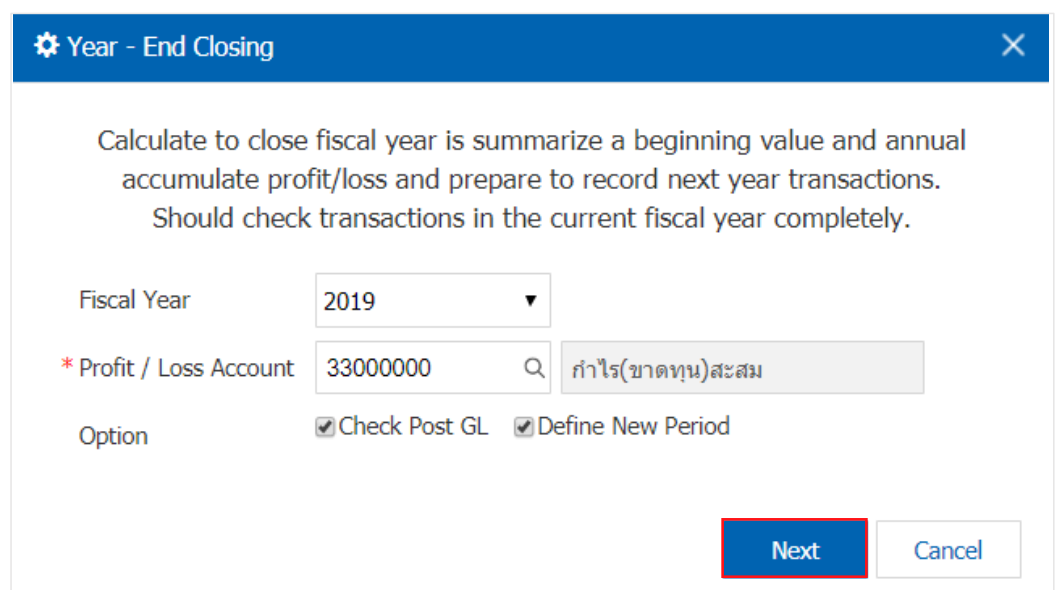

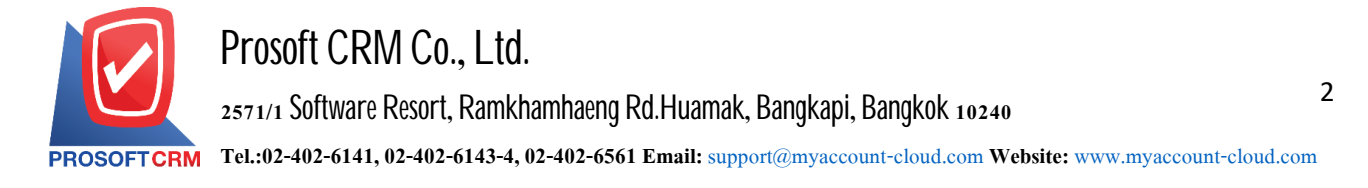

3. Users enter the "Username", "Password" and then press "Next" button below

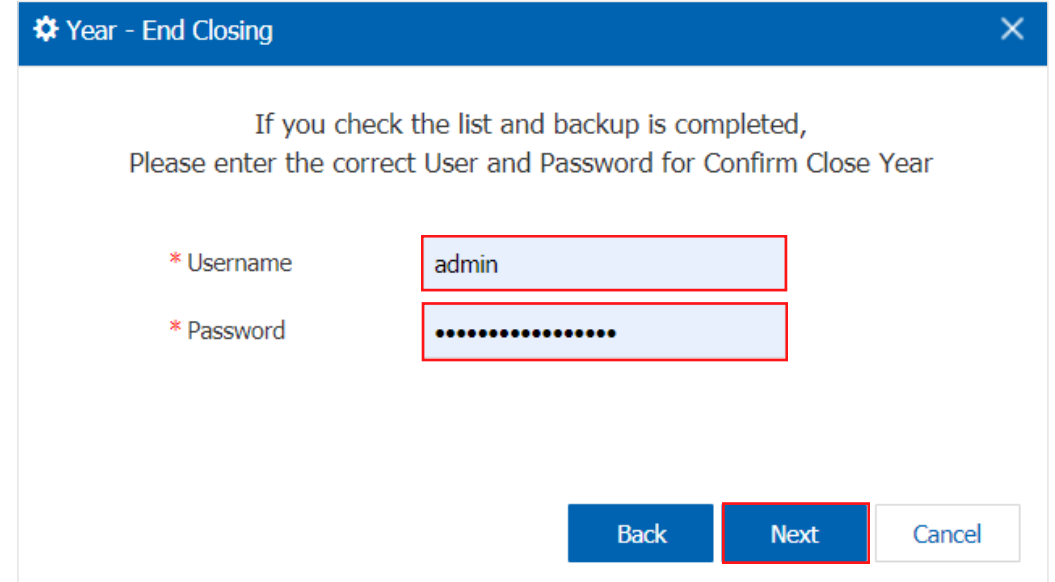

4. The system then displays a close up. When the year-end closing, if user require to know the details of income canpress the button "View Result" as Figure.

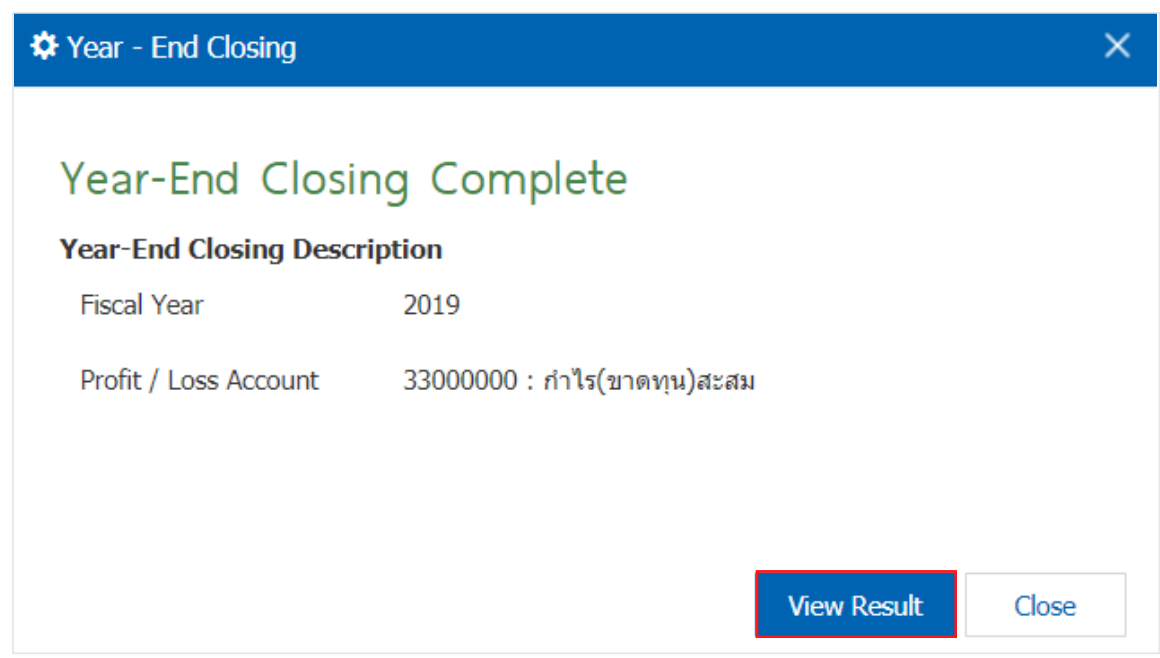